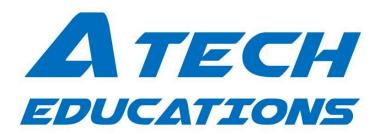

Lecture Time: 1 Hour Daily Lecture | 1 Hour Practice Alternatively Lecture Days: Monday to Saturday | Saturday-Sunday | Only Sunday

## Syllabus & Practicals(Contact App)

| Lecture/Assignment | Topic                                                                                                    | Marks/10 |
|--------------------|----------------------------------------------------------------------------------------------------|----------|
| Lecture 1          | Google Sheet ,App sheet ,Platform , Interface , Editig view of Column                                                                                                    | -        |
| Practical 1        | Prepare app with name contact and add columns of name, phone, email, address, birthdate and a remark column and change the address field display name to Home Address.             | 10       |
| Lecture 2          | Connect Your Data , Customize Your App , Deploy your app                                                                                                    | -        |
| Practical 2        | Prepare app and display Action with whatsapp button with there logo and Give them Display name Whatsapp Me, make action to redirect on Whatsapp Number of Particular Person Number | 10       |
| Lecture 3          | Create your first Contact app with AppSheet ,Call Directly from an automation                                                                                                    | -        |
| Practical 3        | n the Contact App Give Initial Value of Key ia (2005) its changable when enter in entry, Key column should be non editable                                                         | 10       |
| Lecture 4          | Message Directly from an automation , Visualize your app data using Google sheet                                                                                                   | -        |
| Practical 4        | Make a message Action And display inline,when click the action make a confirmation message to before send a message " are you reallly want to send message to this person"         | 10       |
| Lecture 5          | types of actions,definition,Where do actions appear,Where can an action run?                                                                                                    | -        |
| Practical 5        | make a contact action and Add formula when contact number column is not blank than action will be run otherwise action not work.                                                   | 10       |
| Lecture 6          | Contact app Enum Use                                                                                                    | -        |
| Practical 6        | Add a Admisson Date Column in Your App, add dropdown with values"2024-25/2025-26/2026-27", Add new value its make allow to add value to DropDown                                   | 10       |
| Project -          |                                                                                                    | 50       |

AppSheet Basic Course Fees - Rs.10,000 (Enroll Today- 879 369 3314)